## **Arduino: Acrylglas LED**

LED Acrylglas-Leuchte mit geritzdem Design. Der Code basiert auf der *NeoPixel Library* von Adafruit. Alles zum Nachbau und zur Installation folgt hier:

### **Acrylglas:**

In dem Beispiel haben wir das Glas mit einem Lasercutter geritzt (eine entsprechende jpg Datei wurde eingelesen). Noch einfacher ist es aber, das Design auszudrucken, das Glas darauf zu legen und mit einem *Dremel* zu ritzen (Schutzbrille!). Prinzip: Alles, was geritzt wird, leuchtet später.

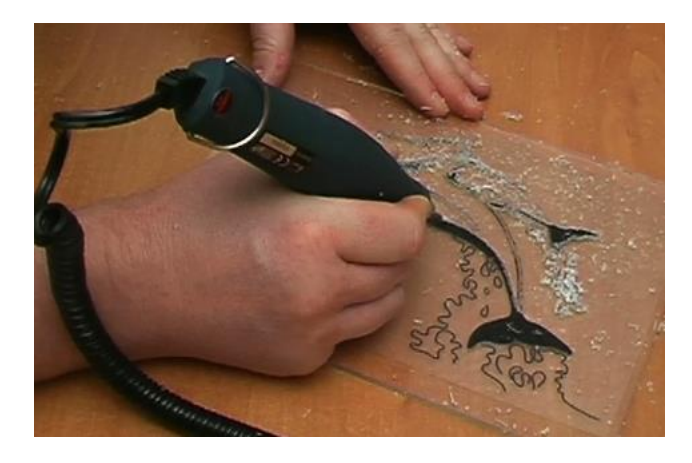

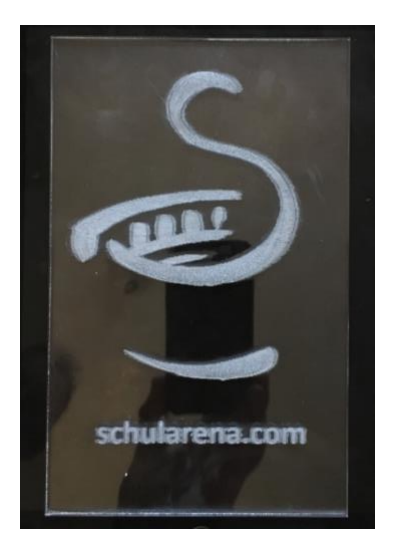

### **Einkaufsliste:**

Arduino UNO *(alternativ ginge auch ein Arduino Nano* → *platzsparender)* [https://www.amazon.de/Arduino-Uno-Rev-3-Mikrocontroller-](https://www.amazon.de/Arduino-Uno-Rev-3-Mikrocontroller-Board/dp/B008GRTSV6/ref=sr_1_4?s=computers&ie=UTF8&qid=1508312193&sr=1-4&keywords=arduino+uno)[Board/dp/B008GRTSV6/ref=sr\\_1\\_4?s=computers&ie=UTF8&qid=1508312193&sr=1-4&keywords=arduino+uno](https://www.amazon.de/Arduino-Uno-Rev-3-Mikrocontroller-Board/dp/B008GRTSV6/ref=sr_1_4?s=computers&ie=UTF8&qid=1508312193&sr=1-4&keywords=arduino+uno) Widerstand 510 Ohm https://www.distrelec.ch/de/widerstand-510-ohm-vishaymbe04140c5100fc100/p/16059891?q=Widerstand+510+Ohm&page=4&origPos=4&origPageSize=25&simi=99.88 Stromadapter-Buchse [https://www.amazon.de/dp/B0085SWIZE/ref=pe\\_3044161\\_189395811\\_TE\\_3p\\_dp\\_1](https://www.amazon.de/dp/B0085SWIZE/ref=pe_3044161_189395811_TE_3p_dp_1) Netzteil 5V/2A für LEDs [https://www.amazon.de/dp/B01I1LRCXW/ref=pe\\_3044161\\_189395811\\_TE\\_dp\\_1](https://www.amazon.de/dp/B01I1LRCXW/ref=pe_3044161_189395811_TE_dp_1) LED Knöpfe WS 2812B [https://www.amazon.de/BTF-LIGHTING-WS2812B-Heatsink-WS2811-](https://www.amazon.de/BTF-LIGHTING-WS2812B-Heatsink-WS2811-Built/dp/B01DC0J0WS/ref=sr_1_sc_3?s=lighting&ie=UTF8&qid=1538900488&sr=1-3-spell&keywords=ws+2812) [Built/dp/B01DC0J0WS/ref=sr\\_1\\_sc\\_3?s=lighting&ie=UTF8&qid=1538900488&sr=1-3-spell&keywords=ws+2812](https://www.amazon.de/BTF-LIGHTING-WS2812B-Heatsink-WS2811-Built/dp/B01DC0J0WS/ref=sr_1_sc_3?s=lighting&ie=UTF8&qid=1538900488&sr=1-3-spell&keywords=ws+2812)

#### Weiteres:

- Holzlatte und Sockel
- Acrylglas 5mm
- Jumperwire und Draht
- Draht, Lötkolben, Lötzinn, nötiges Kleinwerkzeug
- Dremel oder Laser Cutter

Den Arduino-Code kann man auf unserer Webseite herunterladen.

Eine günstigere Arduino-Alternative gibt es bei den Chinesen bei *AliExpress*. Der braucht dann aber einen anderen Treiber. (siehe:<https://www.schularena.com/ict/informatik/robotik/arduino> → Downloads)

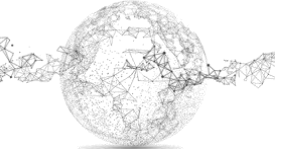

# **Bilderreihe zum Zusammenbau:**

Schema für den Anschluss der LEDs am Arduino (hier gezeigt an einem Arduino Nano).

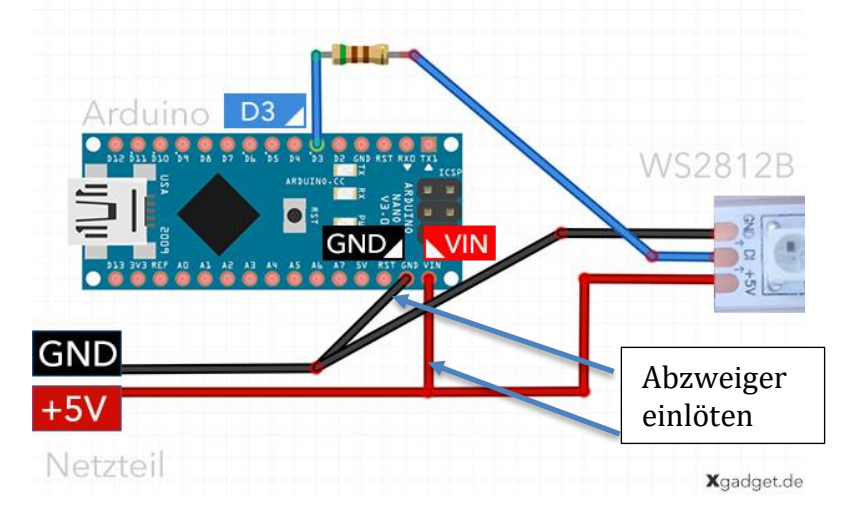

https://www.xgadget.de/anleitung/arduino-ws2812b-leds-mit-fastled-ansteuern/

Über ein 5 Volt / 2A Netzteil versorgen wir gleichzeitig sowohl den LED-Strip wie auch den Arduino mit Strom.

Dazu müssen wir Abzweiger einlöten. → siehe Schema auf vorhergehender Seite

Bei unseren LED Knöpfen sowie am Arduino UNO sieht das folgendermassen aus:

*Achtung hier ist fälschlicherweise rot Minus und schwarz 5V (im Schema ist es umgekehrt)*

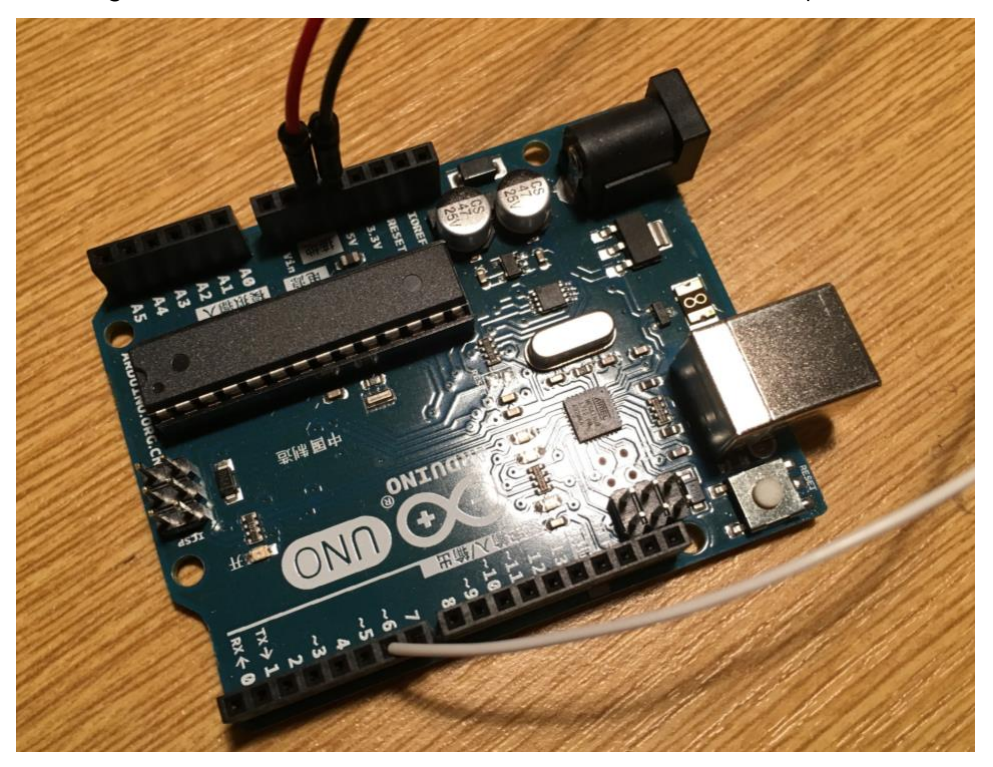

Schwarz: geht zum *Plus* der Stromadapter-Buchse Rot: geht zum *Minus* der Stromadapter-Buchse Weiss: Bekommt einen Widerstand 510 Ohm und geht zum *PIN 6* des Arduinos

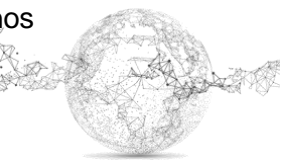

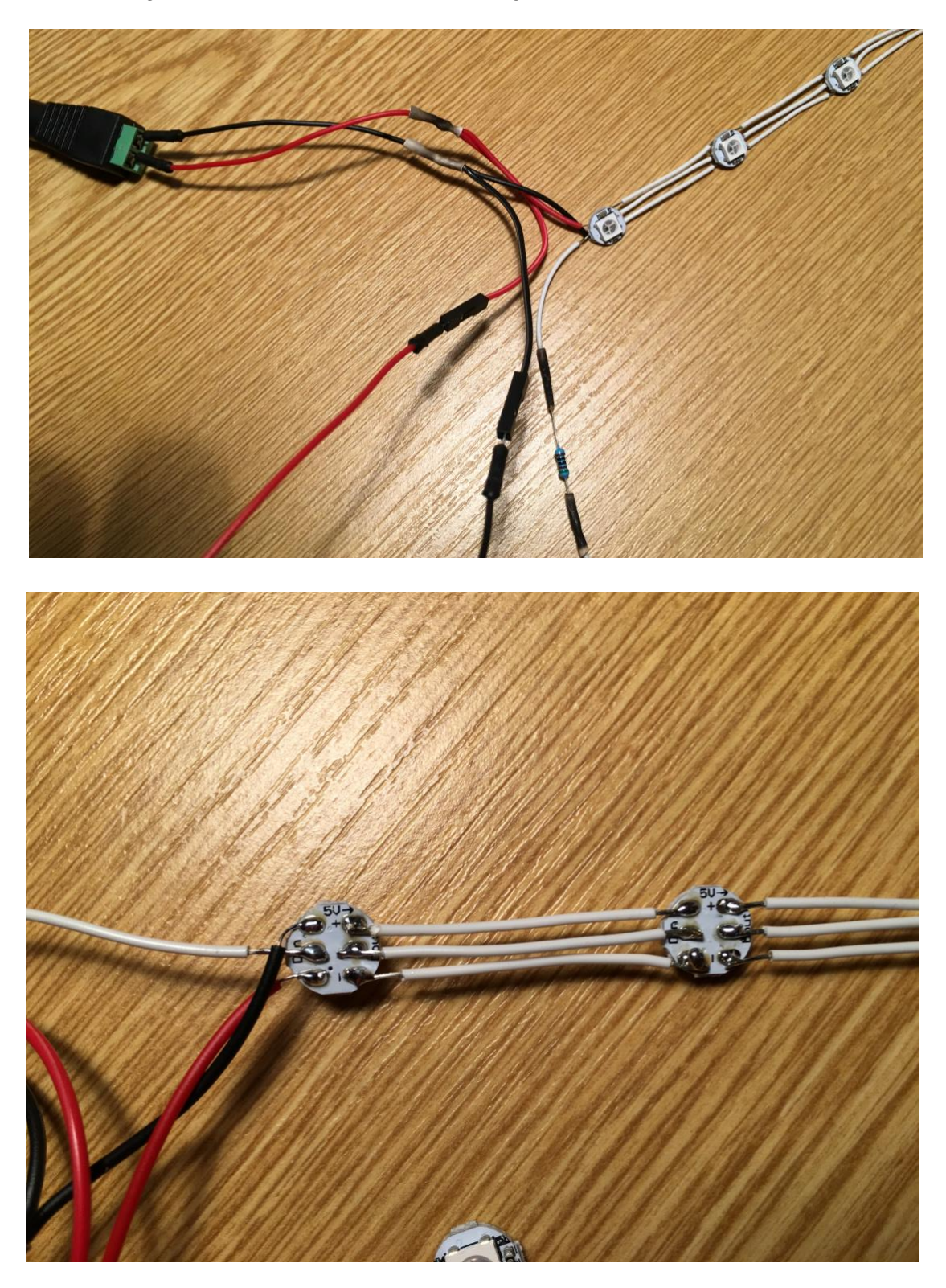

Die Abzweiger führen zu den LEDs und versorgen auch diese mit Strom.

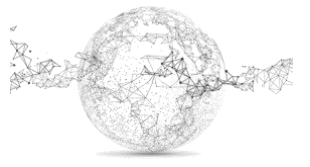

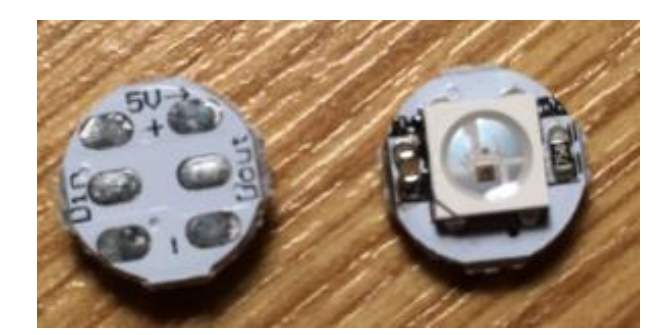

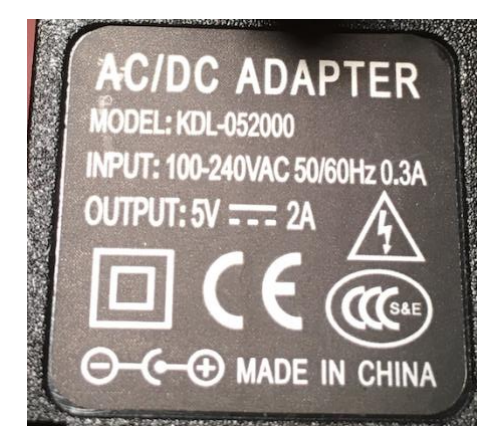

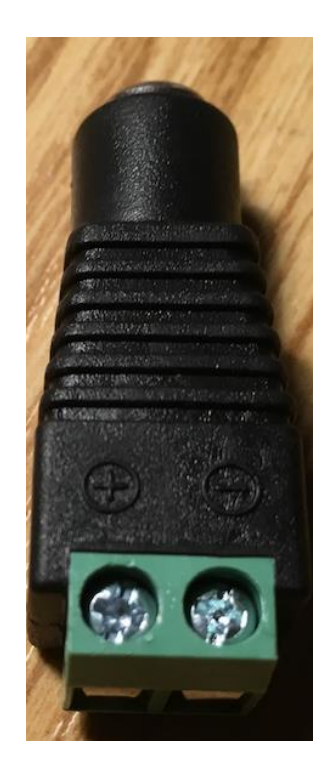

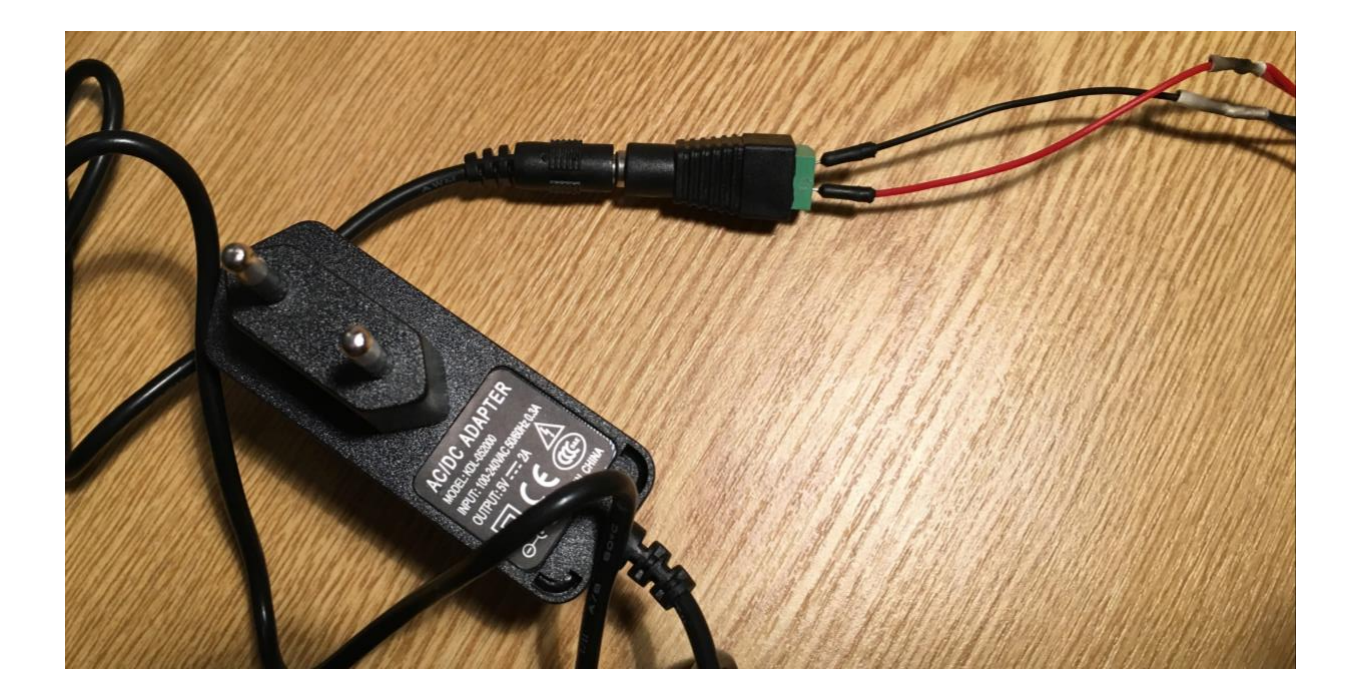

## **Installation NeoPixel Library von Adafruit:**

Zuerst die Software für die Programmierung des Arduino installieren. Arduino IDE: <https://www.arduino.cc/en/main/software>

Dann die *NeoPixel Library* installieren. Dazu wie folgt vorgehen:

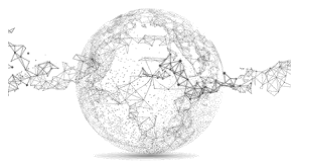

In der IDE auf Menü *Sketch* → Include Library → Manage Libraries → "*NeoPixel*" bei Suche eingeben → *Adafruit NeoPixel by Adafruit Version 1.1.2* wählen

### **Code auf Arduino kopieren:**

Auf unserer Webseite das zip "Acrylglas LED Code" herunterladen, entpacken und den darin enthaltenen Ordner "Acrylglas LED" holen. Darin ist die gleichnamige Code-Datei zu finden.

Der Code kann einfach verändert oder ergänzt werden.

#### Teilansicht Code:

File Edit Sketch Tools Help

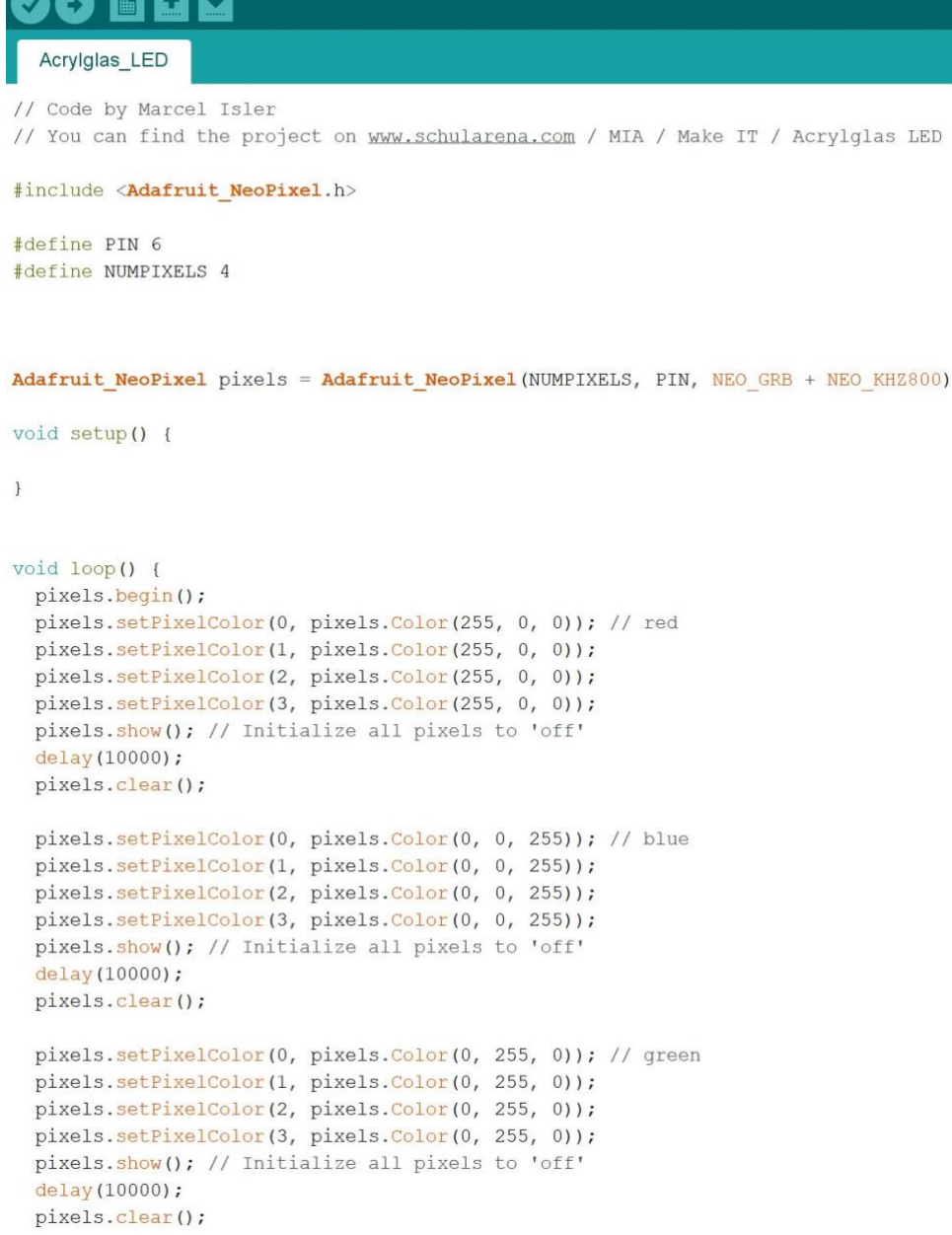

 $\ddot{i}$ 

Viel Spass!

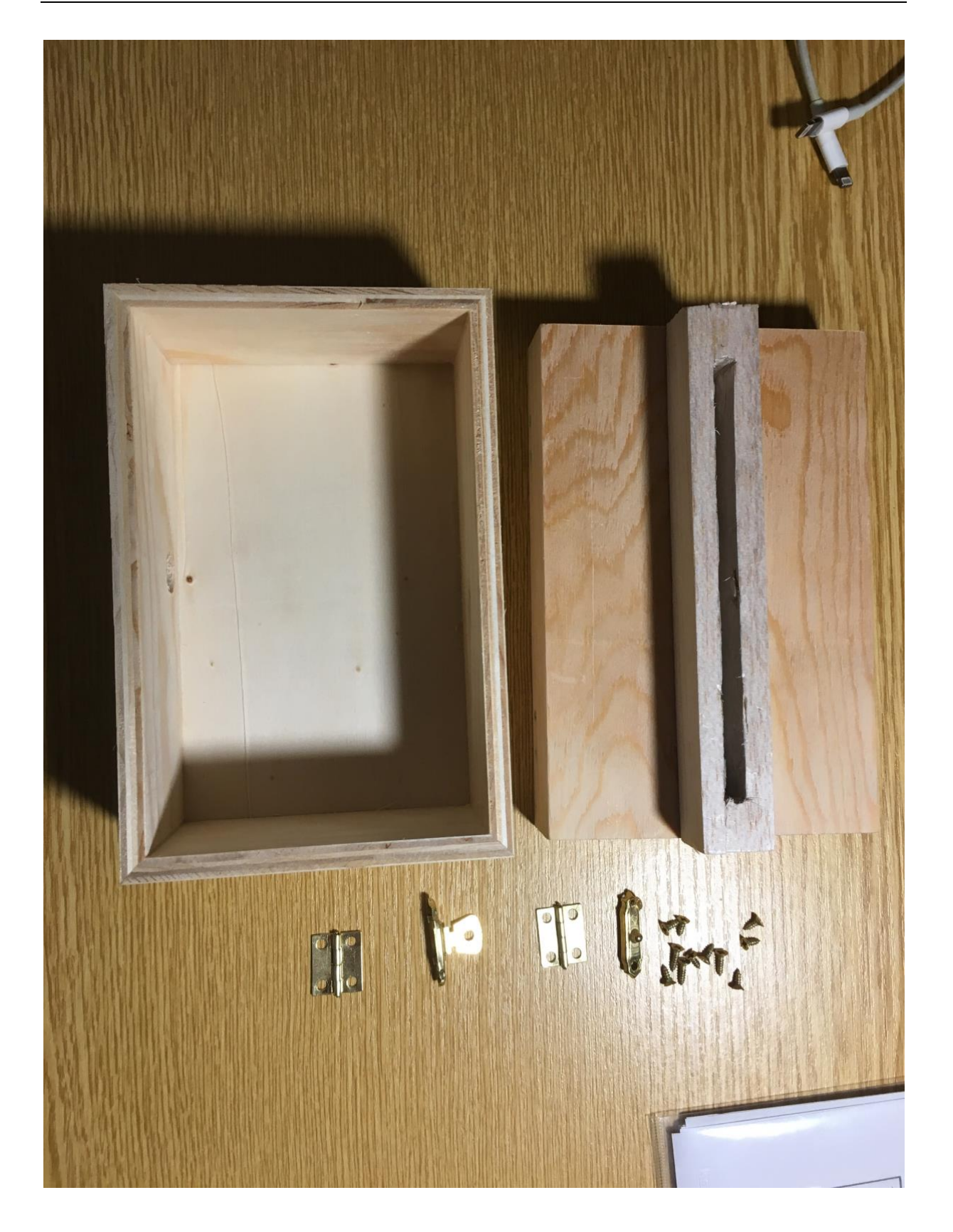

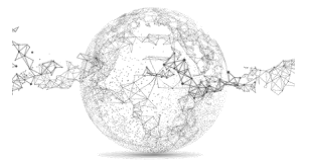

Seite **6** von **8** | © SchulArena.com

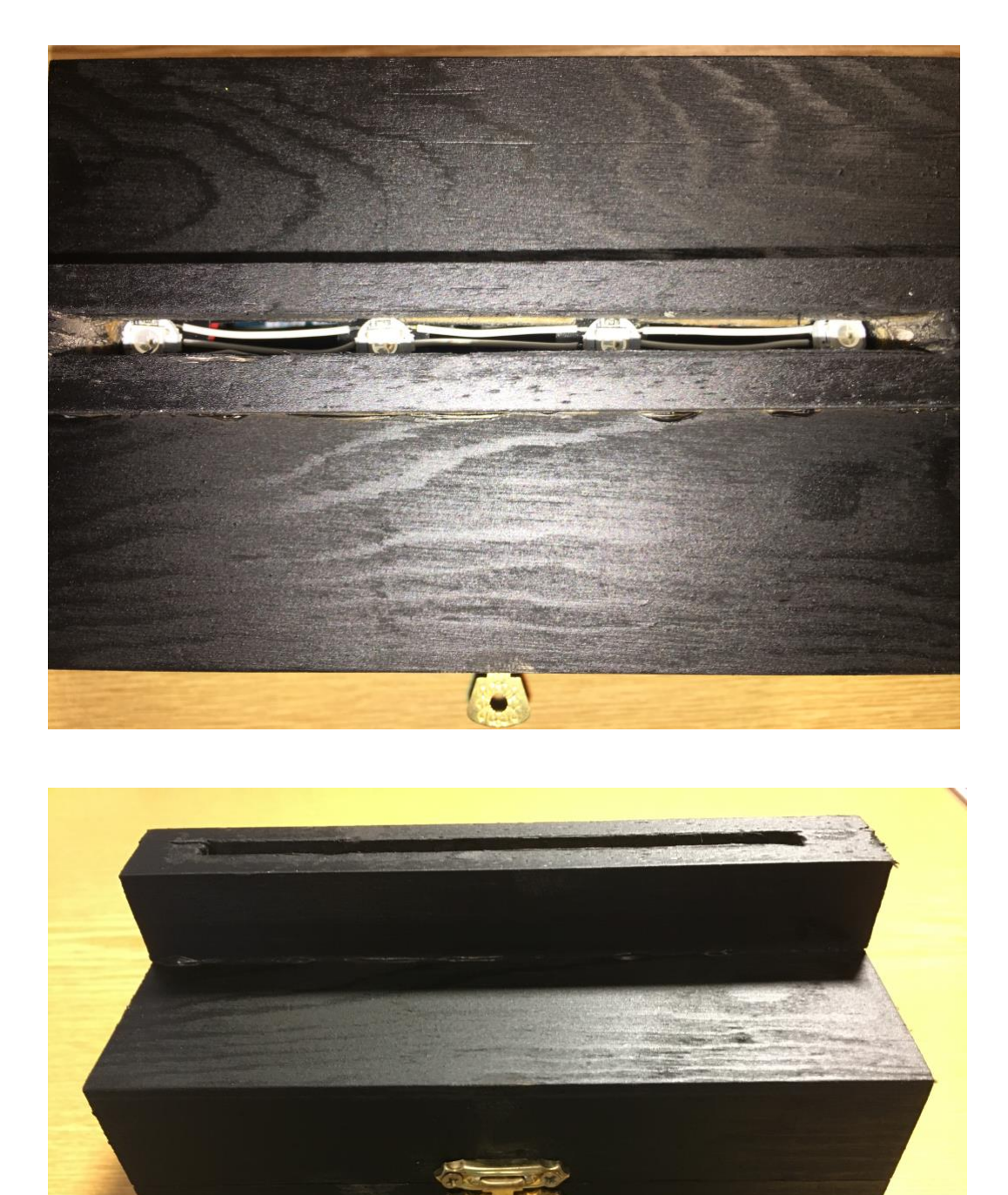

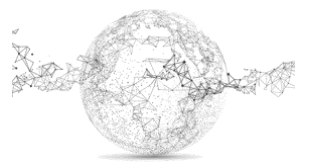

Seite **7** von **8** | © SchulArena.com

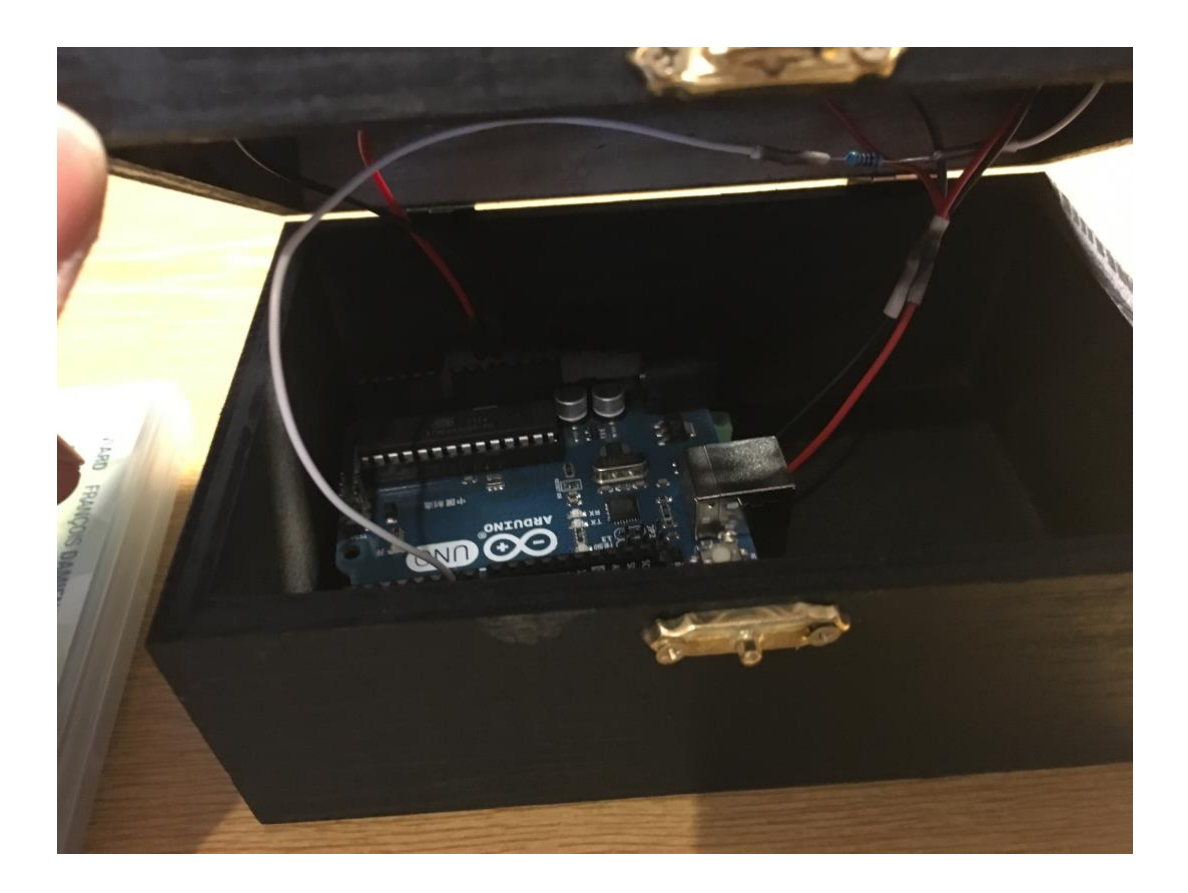

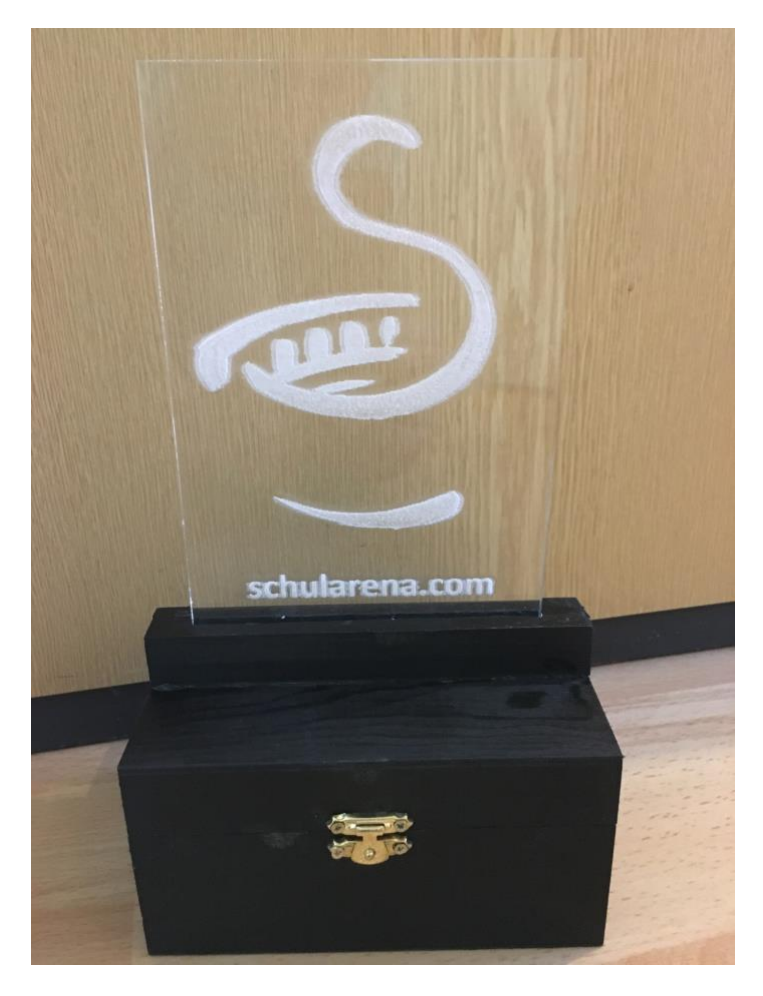

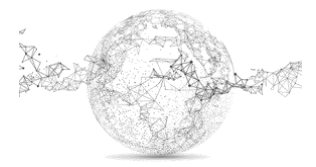

Seite **8** von **8** | © SchulArena.com